# Instruções

Defesa Pública de Dissertação e Procedimentos após a Defesa

PPGEMIN – CEFET/MG

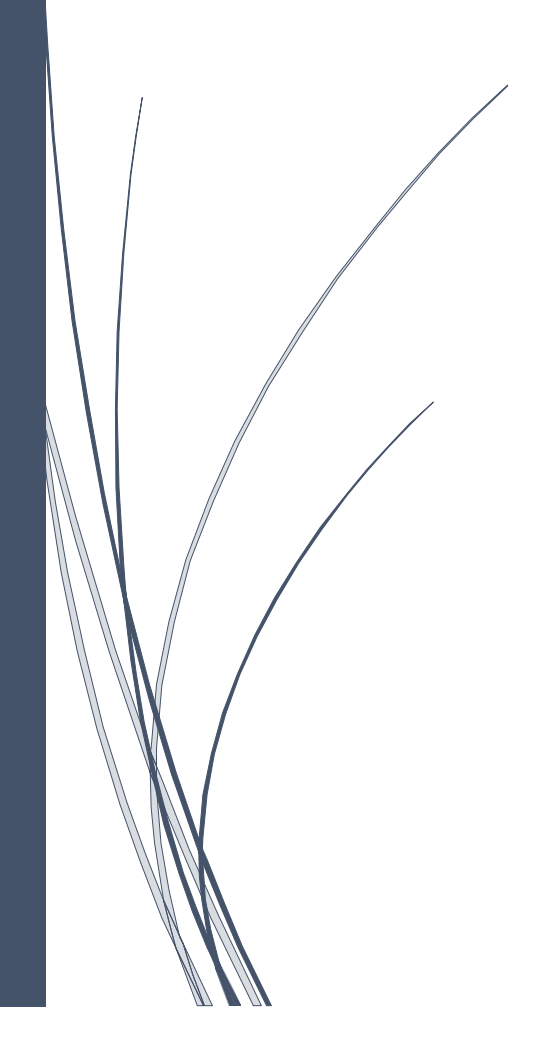

# **INSTRUÇÕES PARA DEFESA E PÓS-DEFESA DE DISSERTAÇÃO**

As normas para a defesa pública de Dissertação são regidas pelo Regulamento do Programa de Pós-Graduação em Engenharia de Minas e pela Resolução PPGEMIN – 04/22, de 14 de janeiro de 2022.

## **DEFESA DE DISSERTAÇÃO:**

A Defesa de Dissertação de Mestrado deverá ser realizada até o 24° (vigésimo quarto) mês a partir do ingresso no Programa como discente regular.

#### **AGENDAMENTO:**

1) Para que o aluno tenha sua banca cadastrada, é necessário que ele esteja matriculado na atividade "DEFESA". Caso o aluno não esteja matriculado entrar em contato com a secretaria da coordenação.

2) O orientador do aluno realiza o agendamento da banca via sistema SIGAA.

3) A Coordenação confirmará se os requisitos foram cumpridos de acordo com a Resolução PPGEMIN 04/22. São eles:

- Integralização dos créditos em disciplinas;

- Aprovação em Exame de Qualificação de Mestrado;

- Entrega à Coordenação do Curso, no prazo estabelecido pela banca examinadora do exame de qualificação, os exemplares finais do projeto de dissertação, incluindo, se for o caso, as modificações solicitadas por ela, com a devida aquiescência do(a) orientador(a), por meio de sua assinatura em formulário próprio, disponível no site do PPGEMIN.

- Comprovação de publicação ou submissão de um Artigo ou Produção Técnica/Tecnológica, conforme especificado na Resolução PPGEMIN 05/22, de 14 de janeiro de 2022, em conjunto com a documentação solicitada no Art. 15º, conforme Resolução PPGEMIN 04/22, de 14 de janeiro de 2022, salvo casos em que seja solicitado sigilo no desenvolvimento e finalização do trabalho.

# **PÓS DEFESA DE DISSERTAÇÃO:**

Após a sessão de defesa, o aluno sendo aprovado e a Ata de aprovação sendo enviada pelo orientador na coordenação, a atividade é consolidada pela secretaria do programa no SIGAA, alterando o status da matrícula do aluno de "ATIVO" para "DEFENDIDO".

No prazo de 60 dias a contar da data da banca de defesa, o aluno deverá seguir os seguintes passos até a sua conclusão e emissão do título de Mestre:

**1°** Após a banca de defesa, o aluno deverá acessar o seu perfil no SIGAA e submeter à versão corrigida de sua dissertação acessando o menu "Ensino -> Produções Acadêmicas -> Submeter Teses/Dissertações". Veja figura abaixo:

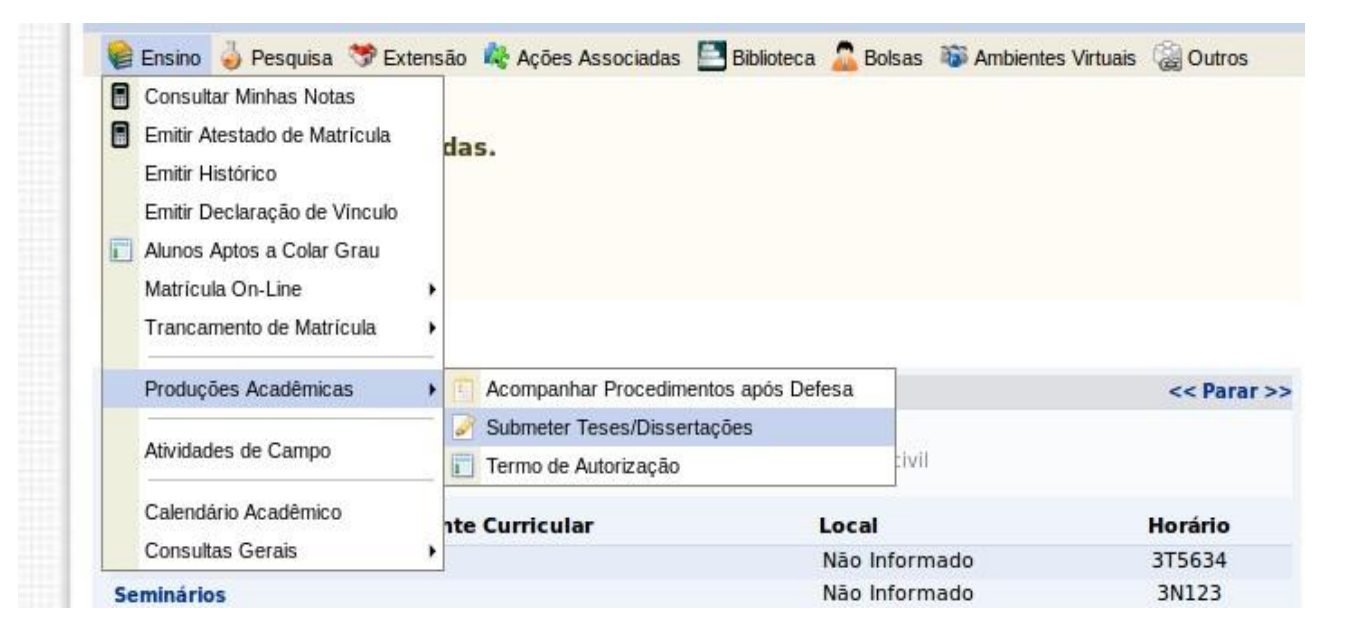

Na tela aberta, insira o arquivo no formato PDF com as correções necessárias. Escreva no campo "Resumo" informações pertinentes às mudanças realizadas. Clique em "Cadastrar". O arquivo em anexo irá para a revisão do orientador.

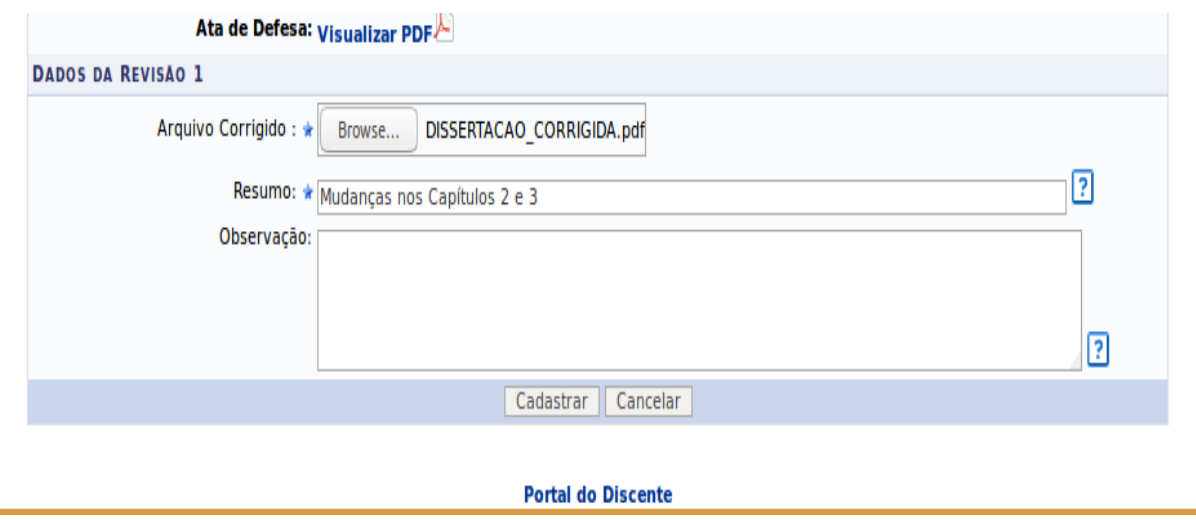

Acompanhe o status dos procedimentos após a defesa através do menu "Ensino -> Produções Acadêmicas -> Acompanhar Procedimentos após Defesa". Você estará no passo 3. Esse passo só estará concluído quando o orientador aprovar sua versão corrigida.

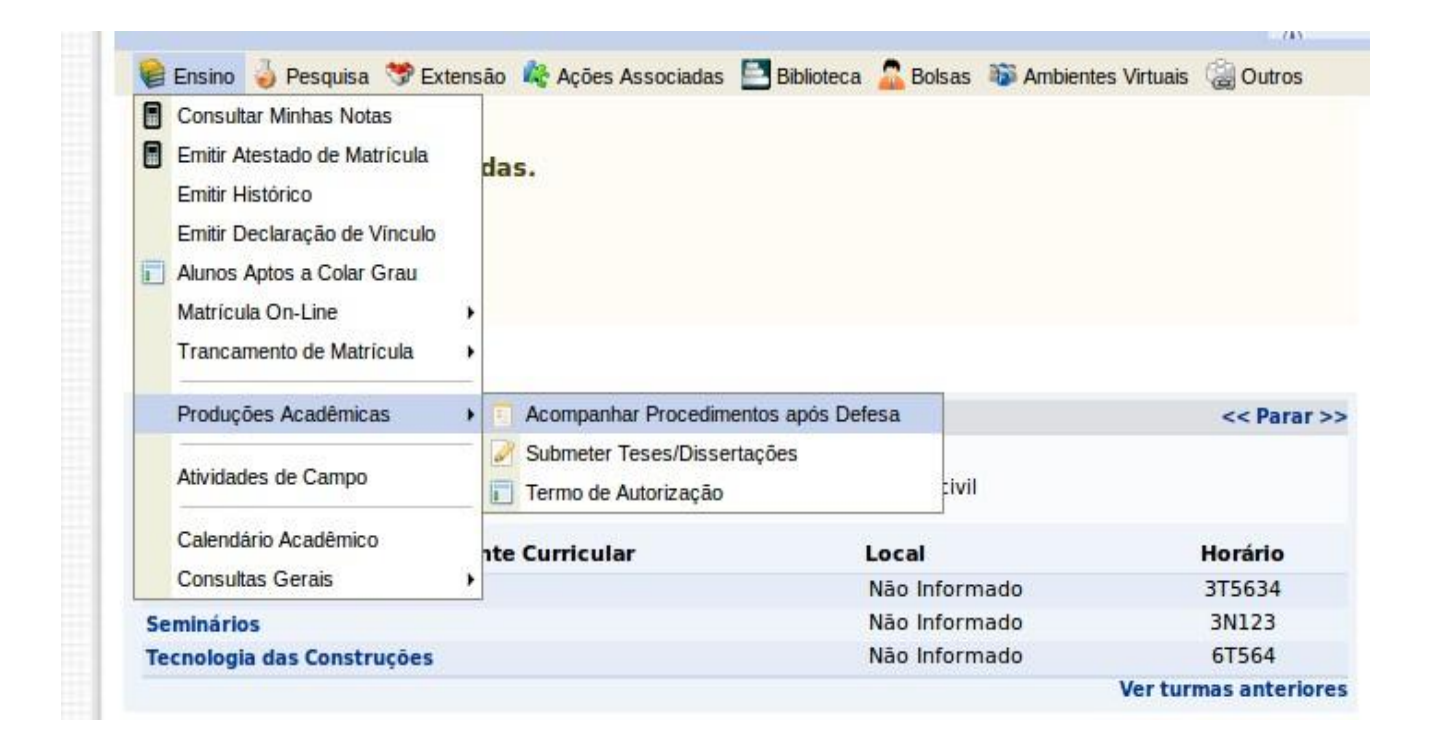

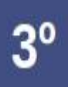

APROVAÇÃO DA VERSÃO FINAL CORRIGIDA DA DISSERTAÇÃO Versão final Aprovada. 04/07/2017

**2° O passo 4 não será realizado pelo SIGAA**, pois, por enquanto, o módulo da biblioteca não está em funcionamento. Portanto, após a aprovação do orientador da versão final corrigida, o aluno deverá solicitar sua Ficha Catalográfica na Biblioteca do Campus, no endereço eletrônico [bib-ax@cefetmg.br](mailto:bib-ax@cefetmg.br) . Endereço para informações:

<https://www.bibc4.cefetmg.br/2023/08/30/solicitacao-ficha-catalografica/>

Após esse processo, insira a Ficha Catalográfica no corpo da Dissertação, volte novamente ao menu "Ensino -> Produções Acadêmicas -> Submeter Teses/Dissertações

**3°** Insira o arquivo e mande cadastrar. Aguarde a aprovação do orientador no passo 6.

**4°** Após a conclusão do passo 6 (Aprovação da versão final corrigida da Dissertação com Ficha catalográfica), acesse o menu "Ensino -> Produções Acadêmicas -> Acompanhar Procedimentos após Defesa". O aluno agora deverá assinar eletronicamente o "termo de autorização de publicação". Verifique os campos a serem preenchidos, escolha se quer deixar a sua dissertação pública ou não, digite sua senha e clique em "Assinar termo de autorização".

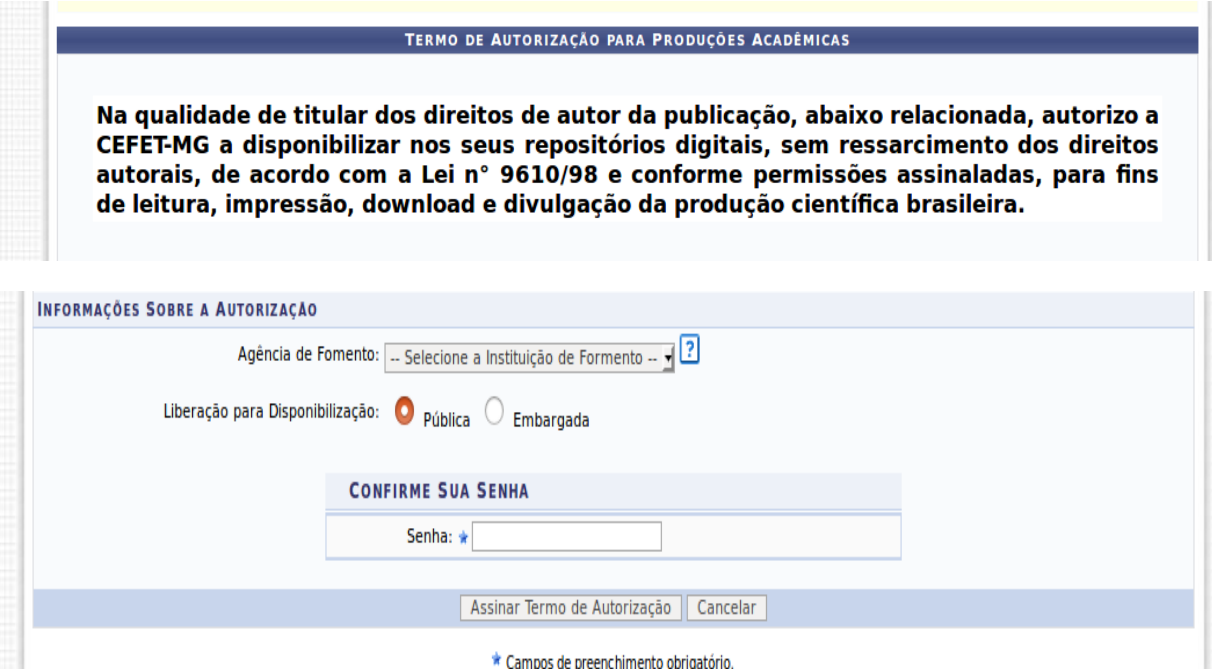

**5°** – Após inserção da ficha catalográfica, a versão final da dissertação, em formato PDF, deverá ser enviada via e-mail aos membros da banca e à Coordenação do Curso, no endereço [ppgemin@cefetmg.br,](mailto:ppgemin@cefetmg.br) juntamente com a devida aquiescência do(a) orientador(a), por meio de sua assinatura em formulário próprio, disponível no site do PPGEMIN. .

**6º -** Inserir documentos comprobatórios (RG, CPF e Diploma de Graduação). Após adicionar cada documento, selecionando seu tipo e clicando em "Adicionar", será possível submeter os arquivos. É necessário que os documentos estejam no formato PDF.

# **CONCLUSÃO**

O Certificado e o Histórico Final são emitidos pela Secretaria de Registro localizada no Campus II [\(cra-ng@cefetmg.br](mailto:cra-ng@cefetmg.br) / (31) 3319-6731). A expedição dessa documentação só é realizada quando a secretaria do programa envia para esse setor a documentação de conclusão do aluno. A pendência de algum passo no sistema bem como de entrega de documentos acarretará atrasos no processo de solicitação do diploma.

### **OBSERVAÇÕES IMPORTANTES**

✓ Somente após realizar a entrega e conferência da documentação na secretaria da coordenação e após -realizar todos os passos no sistema SIGAA é que será liberado para a SRCA (Secretaria de Registro e Controle Acadêmico) a homologação do diploma.